## **PLATZRESERVIERUNG**

- **Sobald Du Deinen Saisonbeitrag eingezahlt hast (siehe Infoblatt "Tennis-Saison JJJJ" bist Du berechtigt, als Mitglied des USV Karlstein / Sektion Tennis Deine Stunden am Tennisplatz über unser Online-Portal zu buchen.**
- **Dazu gehst Du auf folgende Internetadresse (ist auch über das Smartphone abrufbar):**

**karlstein.tennisplatz.info**

• **Wenn Du neu bist, musst Du Dich einmalig registrieren:** 

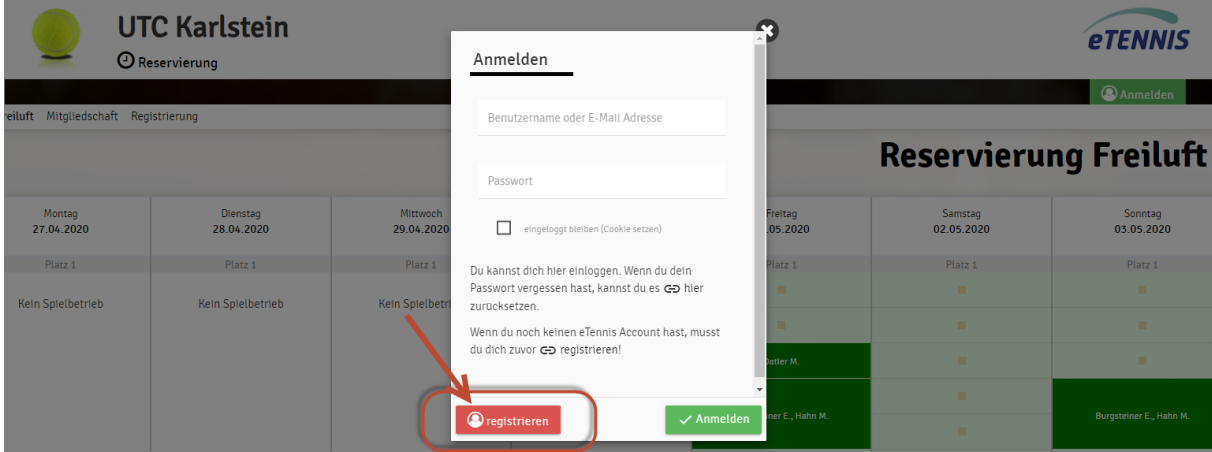

• **Bitte alle gelb markierten Felder ausfüllen (Telefon ist nicht Pflicht, wäre aber gut für unsere Stammdatenbank zu haben)** 

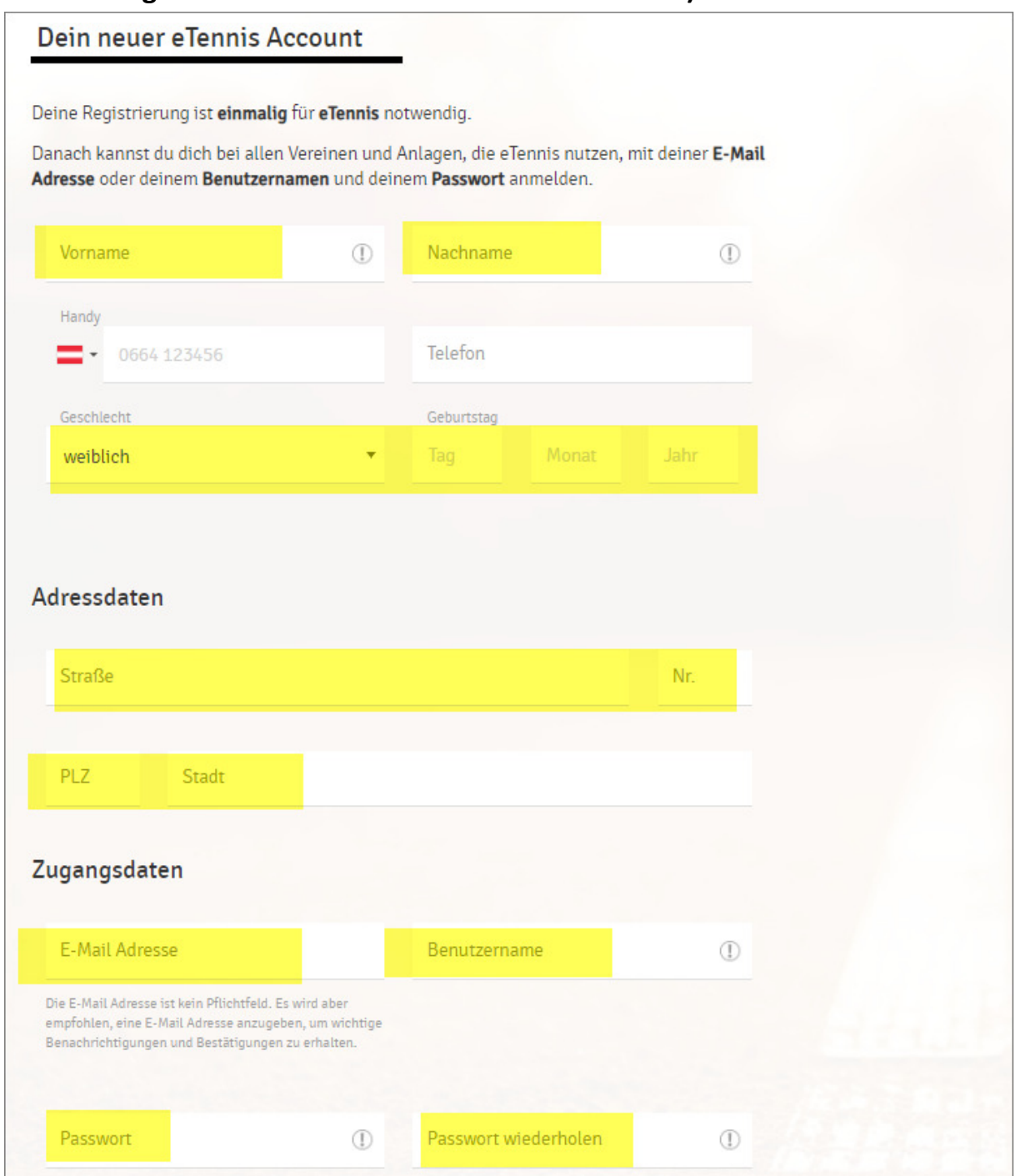

• **Registrierung bestätigen:** 

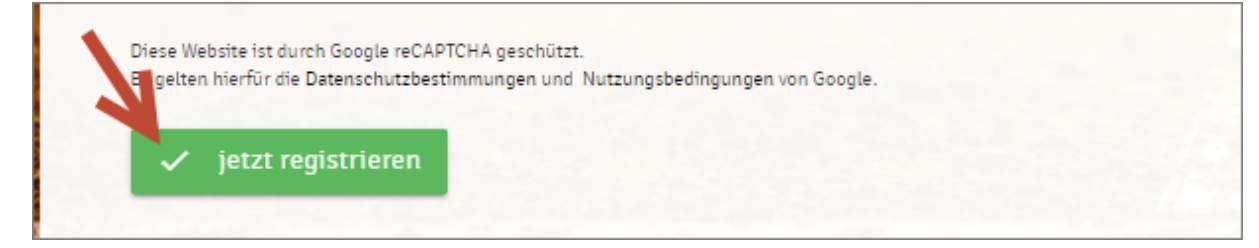

• **Als neu registrierter Benutzer wirst Du vom System automatisch**  zunächst als "Gastspieler" (orange Farbe bei der Stundenreservierung) **angelegt.** 

**Du wirst danach vom Administrator zeitnahe auf "Mitglied" umgestellt (grüne Farbe bei der Stundenreservierung).** 

• **Wenn Du Deinen User angelegt hast, melde Dich bitte mit Deinem Benutzernamen oder Email-Adresse und Deinem Passwort an:** 

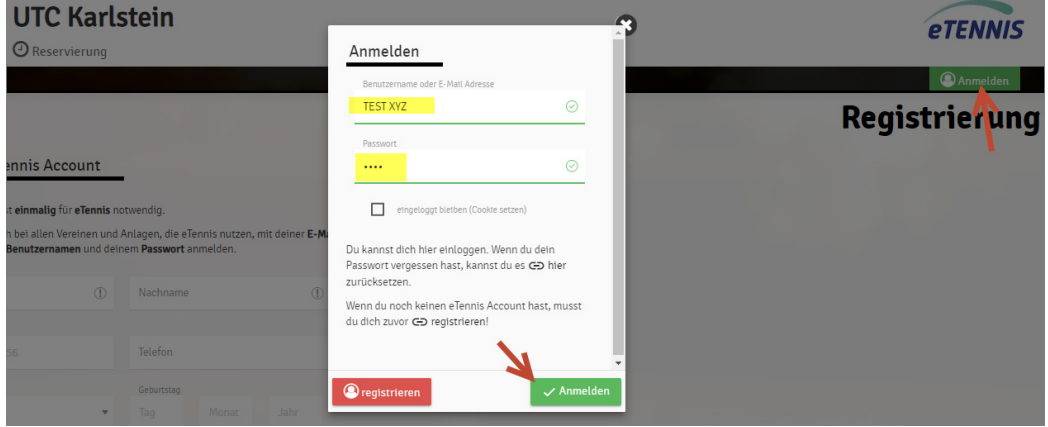

• **Du kannst nun jede beliebige freie Stunde im Reservierungskalender buchen.** 

**Dazu klicke einfach auf den gewünschten Tag / Stunde:** 

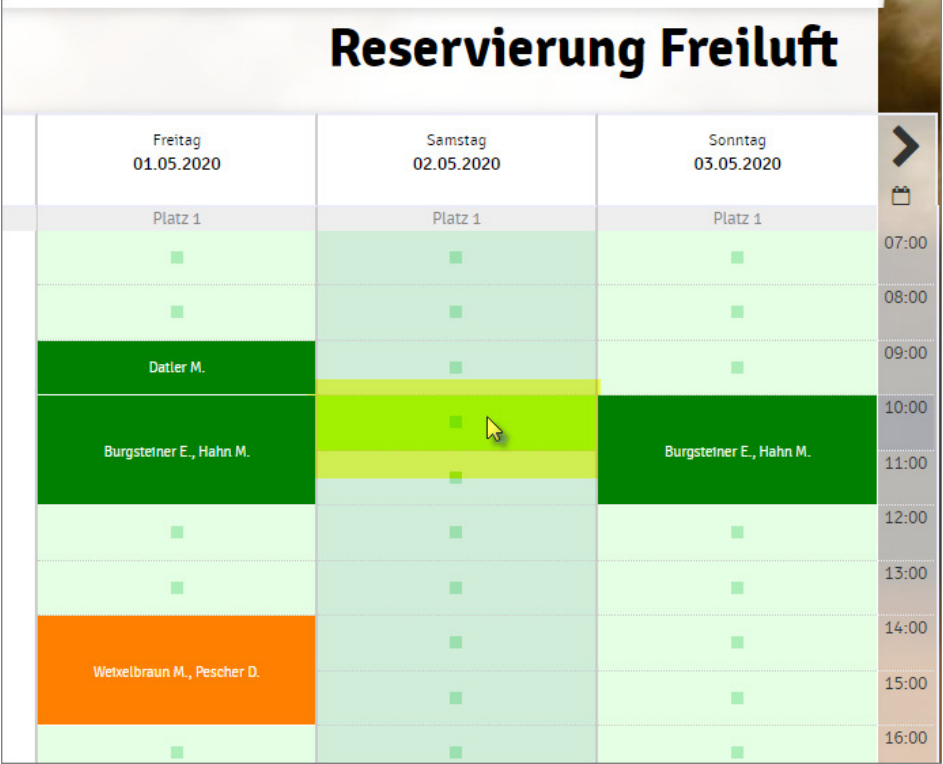

**Wenn Du mehr als eine Stunde buchen willst, dann gib bitte das Reservierungsende ein:** 

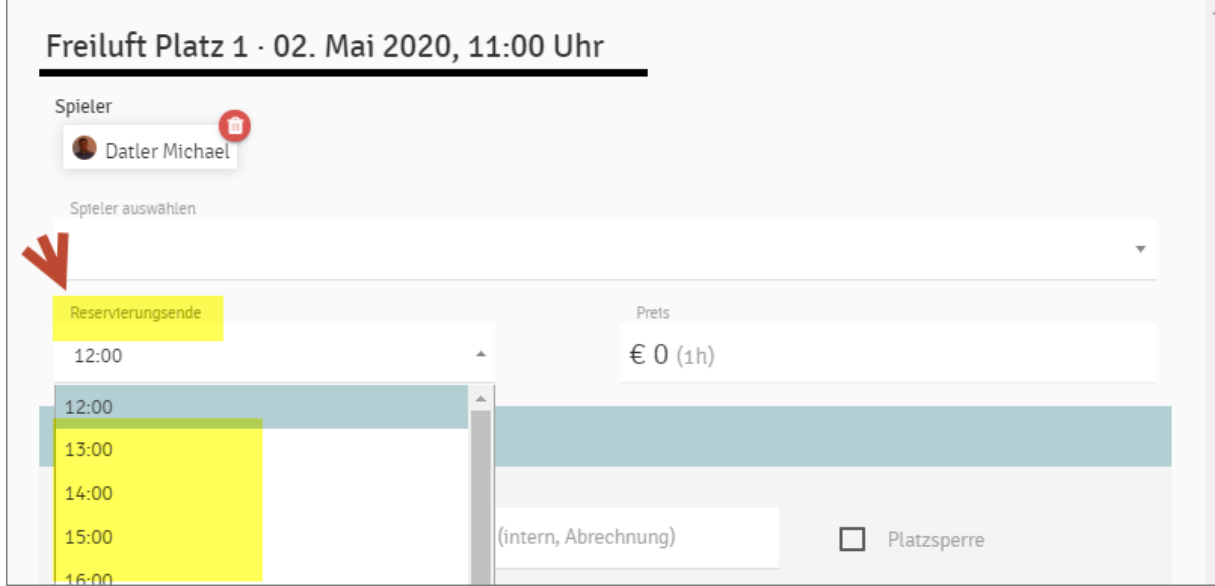

## Danach einfach "speichern" und Deine Stunde ist gebucht:

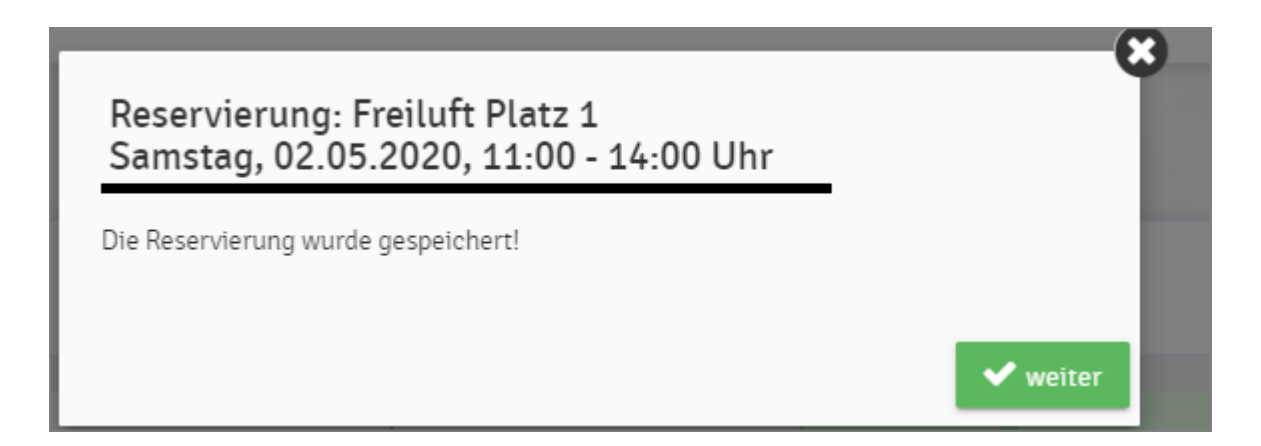

## • **STORNO von gebuchten Stunden:**

**Solltest Du eine reservierte Stunde doch nicht nutzen können, dann bitte im Sinne aller anderen Spieler, die diese gerne übernehmen würden, diese wieder zeitnahe LÖSCHEN!!!** 

• Dazu einfach auf die gebuchte Stunde(n) klicken und "Reservierung **löschen"** 

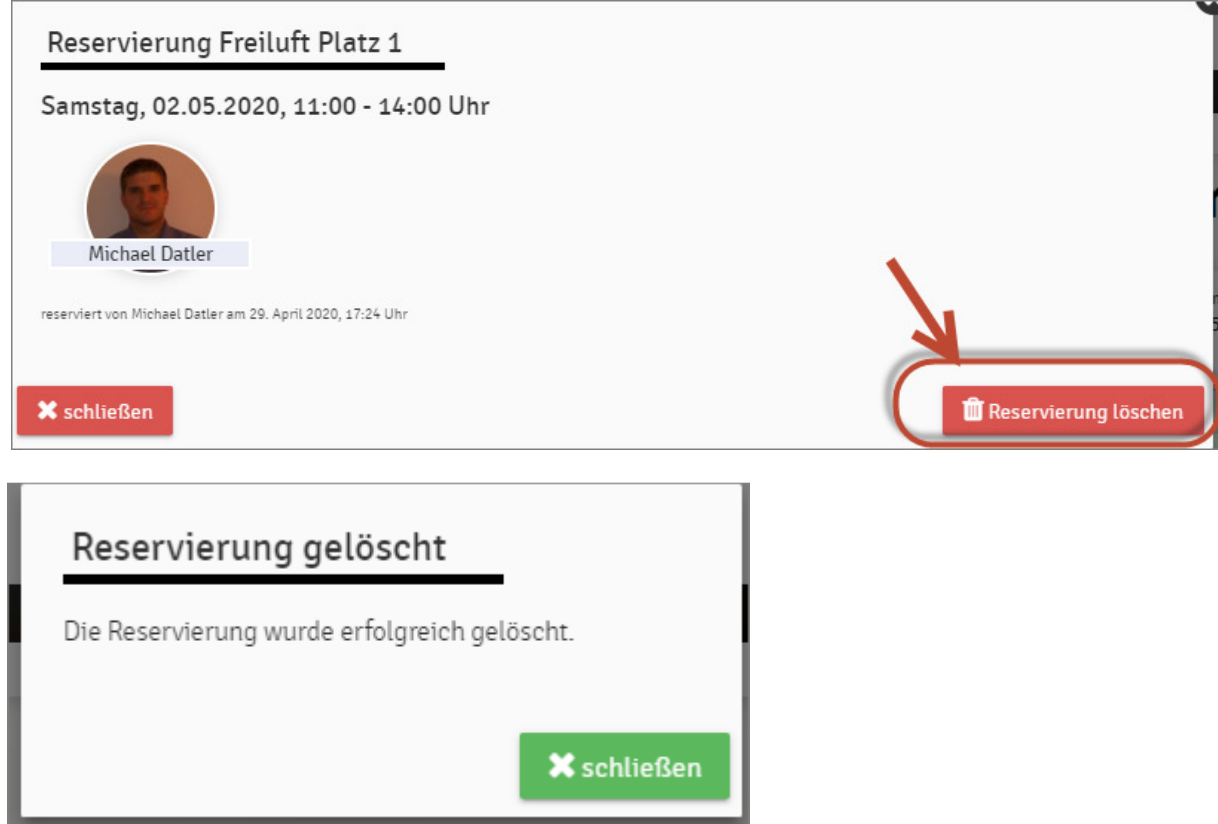

• **Am Ende der Reservierung melde Dich wieder ab:** 

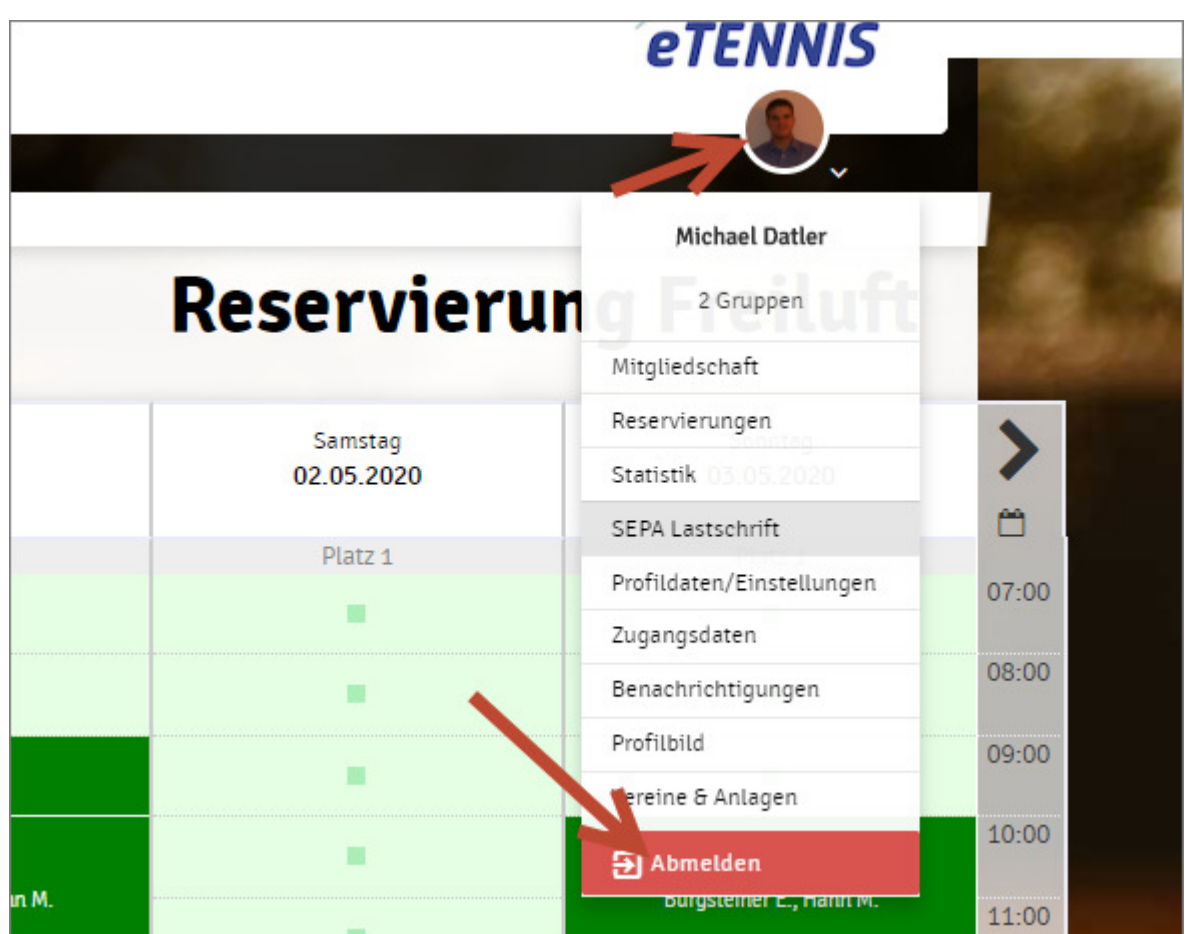

• **Für jegliche Fragen zum System kannst Du Sektionsleiter Michael Datler unter 0660/417 0 418 erreichen oder per email unter michael.datler28@gmail.com**